# **WildFly 8 cluster**

## <span id="page-0-0"></span>Tartalomjegyzék

- [Tartalomjegyzék](#page-0-0)
- [Elkészületek](#page-0-1)
- [Telepítés](#page-1-0)
- [Hogy lesz ebbl cluster?](#page-2-0)
- [Adminisztráció](#page-4-0)
	- [CLI csatlakozás](#page-5-0) • [Web felület](#page-5-1)
- [Multicast helyett TCP!](#page-6-0)
- **HTTP** cluster
	- [Multicast helyett TCP!](#page-7-1)
		- [Az Apache Httpd és a mod\\_cluster beállítása](#page-9-0)

## <span id="page-0-1"></span>Elkészületek

Ha több WildFly példányt szeretnénk használni, hogy minimalizáljuk a kieséseket, akkor célszer domain módban indítani az alkalmazásszervert, mert a sta ndalone mód mellett ez a mód lehetségeket ad a könny adminisztrációra, illetve a beállítások és a telepítések megfelel terítésére. A WildFly domain módja esetén két (viszonylag) sovány igény java folyamat indul el a gépeken (a Process Controller és a Host Controller), amelyeknek felügyelik a tényleges alkalmazásszerver funkciókat, de erre kicsit késbb még visszatérünk.

A kialakítandó topológia az alábbi ábra szerint alakul majd (kell egy master és két slave gép), mind a három kiszolgálóra kerül alkalmazásszerver példány, illetve httpd kiszolgáló is, amely a mod-cluster terheléselosztót fogja kezelni, így bármelyik kiszolgáló esik ki, a szolgáltatás nem fog szünetelni, csak esetleg lassulni. Az egyszer áttekinthetség miatt nem húztam vonalakat az Apache Httpd kiszolgálók és a WildFly JavaEE példányok közé, mert ott kilenc vonalat kellene húzni, ugyanis mindegyik kapcsolatban vagy mindegyikkel.

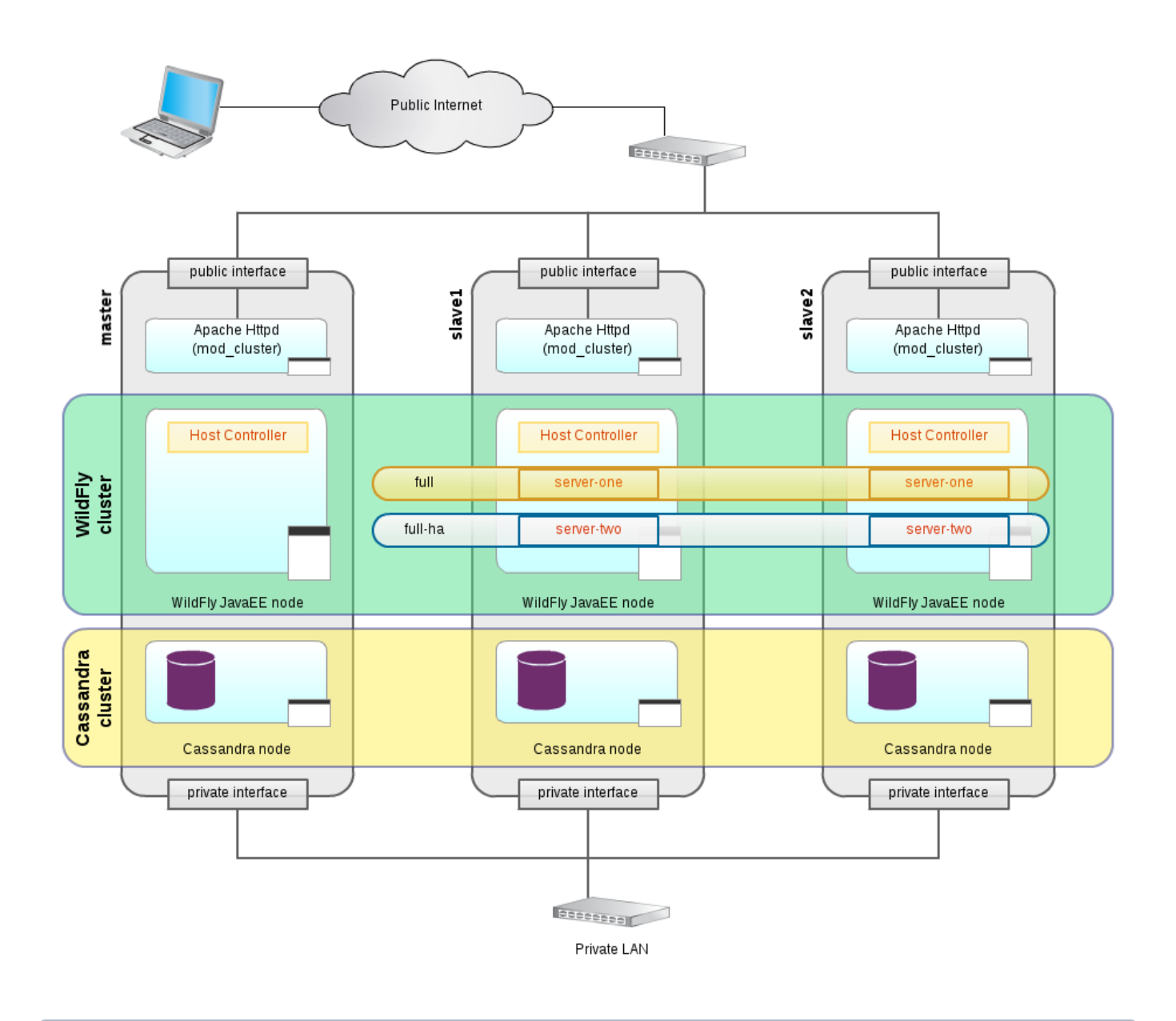

Az ábrán szerepel egy Cassandra cluster is, amely a [Cassandra kezd lépések](https://wiki.iotguru.cloud/pages/viewpage.action?pageId=46432304) cikkben leírtak szerint telepítend és használni is fogjuk a 0 késbbiekben, mint lineárisan skálázható adatbázist. A cél ugyanis az, hogy egy olyan JavaEE környezetet alakítsunk ki, amelyikben a slave példányok száma (tervezett módon) tetszlegesen változtatható a terhelés függvényében, illetve a kialakított architektúra biztosítja a (akár a hardver vagy az egész adatközpont) meghibásodásából következ kiesések **automatikus minimalizálását**.

Majdnem minden komponens legalább duplikálva van, kivéve a master: felmerülhet a kérdés, hogy mi történik a master kiesése esetén:

- a felhasználó szemszögébl semmi, a többi alkalmazásszerver példány dolgozik tovább, a terhelés elosztása automatikusan átszervezdik, a rendszergazdai eszköztár viszont jelentsen csökken, amíg helyre nem áll a master funkcionalitása (akár mentésbl visszaállítva): ez egyfajta
- SPOF a rendszerben, de vállalható a kockázat.

A három Apache Httpd kiszolgáló tetejére érdemes tenni egy hálózati szint terheléselosztót, amelyik csak az három Apache Httpd 80-as és 443-as portjait figyeli, és hiba esetén nem oszt oda kérést. Ez a terheléselosztó lehet egy megfelel redundanciával ellátott hálózati elem, de lehet akár egy földrajzilag elosztott DNS szolgáltatás is, de lehetség van arra is, hogy csak a master gépen lév Apache Httpd kapja a kéréseket és a master kiesése esetén irányítjuk át a forgalmat másik kiszolgáló felé. A lényeg az, hogy elre készre vannak konfigurálva, nem kell idt vesztegetni ebben a rétegben való átkonfigurálással vagy programindítgatásokkal.

## <span id="page-1-0"></span>Telepítés

Hozzuk létre a szervereken egy 'wildfly' nev felhasználót, majd töltsük le és tömörítsük ki a WildFly 8.1 alkalmazásszervert:

```
# adduser -g users -m wildfly
# su - wildfly
$ wget http://download.jboss.org/wildfly/8.2.0.Final/wildfly-8.2.0.Final.zip
$ unzip wildfly-8.2.0.Final.zip
...
\ddot{s}
```
Próbaképp elindíthatjuk domain módban, hogy minden szükséges függség rendelkezésre áll-e. (Ha nem indul megfelelen, akkor pótoljuk a hiányosságokat):

```
$ wildfly-8.1.0.Final/bin/domain.sh
...
[Server:server-two] 11:50:37,496 INFO [org.jboss.as] (Controller Boot Thread) JBAS015874: WildFly 8.1.0.Final 
"Kenny" started in 27020ms - Started 210 of 258 services (89 services are lazy, passive or on-demand)
```
Állítsuk le a létrehozott példányokat, fzzünk egy jó kávét, közben olvassunk egy kis dokumentációt a<https://docs.jboss.org/author/display/WFLY8/> oldalról indulva...<sup>(2)</sup>

## <span id="page-2-0"></span>Hogy lesz ebbl cluster?

A telepítés és a futtatási teszt során volt három – **egymástól függetlenül futó** – példányunk, amelyek nem igazán tudtak egymás létezésérl. Ennek két oka volt:

- 127.0.0.1 (avagy localhost) címen futottak
- · a legtöbb VPS és/vagy Cloud szolgáltatónál nincs multicast a virtualizált gépek között, a WildFly példányok viszont multicast protokollon beszélnék meg a topológiát.

Mind a két "problémára" van megoldás, de ezek eltt alakítsuk ki a két slave és egy master topológiát, amelyhez kétféle módon kell indítanunk a WildFly szervereket:

#### **master**

\$ bin/domain.sh --host-config=host-master.xml -Djboss.bind.address.management=10.129.214.116 -Djboss.bind. address=10.129.214.116

#### **slave**

```
$ bin/domain.sh --host-config=host-slave.xml -Djboss.domain.master.address=10.129.214.116 -Djboss.bind.address.
management=10.129.216.43 -Djboss.bind.address=10.129.216.43
```
Vegyük észre (a különböz privát IP címeken kívül) a két alapvet különbséget:

- a config-host paraméternél megadott XML állomány nevét,
- illetve a slave esetén a master IP címét definiáló jboss.domain.master.address paramétert.

Indításkor tapasztalni fogjuk, hogy a master példány elindul rendesen, a slave viszont hibát fog jelezni és el se indul:

[Host Controller] 03:52:36,517 ERROR [org.jboss.remoting.remote.connection] (Remoting "gacivs-test01.javaforum. hu:MANAGEMENT" I/O-1) JBREM000200: Remote connection failed: javax.security.sasl.SaslException: Authentication failed: the server presented no authentication mechanisms [Host Controller] 03:52:36,528 WARN [org.jboss.as.host.controller] (Controller Boot Thread) JBAS016535: Could not connect to master. No domain controller discovery options left. Error was: java.lang.IllegalStateException: JBAS010942: Unable to connect due to authentication failure. [Host Controller] 03:52:36,530 ERROR [org.jboss.as.host.controller] (Controller Boot Thread) JBAS010901: Could not connect to master. Aborting. Error was: java.lang.IllegalStateException: JBAS016519: Tried all domain controller discovery option(s) but unable to connect [Host Controller] 03:52:36,583 INFO [org.jboss.as] (MSC service thread 1-1) JBAS015950: WildFly 8.0.0.Final "WildFly" stopped in 35ms [Host Controller] 03:52:36,914 INFO [org.jboss.as.process.Host Controller.status] (reaper for Host Controller) JBAS012010: Process 'Host Controller' finished with an exit status of 99 03:52:36,917 INFO [org.jboss.as.process] (Thread-8) JBAS012016: Shutting down process controller 03:52:36,918 INFO [org.jboss.as.process] (Thread-8) JBAS012015: All processes finished; exiting

A "Could not connect to master" hiba oka teljesen logikus: a master nem engedi, hogy bármilyen jött-ment slave csak úgy csatlakozhasson, a csatlakozáshoz a master oldalán létre kell hozni egy technikai felhasználót, a slave oldalán pedig meg kell adni a hozzá tartozó jelszót. A technikai felhasználó nevét több módon megadhatjuk:

- a host-slave.xml fájlban a host nevénél
- a host-slave.xml fájlban a domain-controller szekcióban a remote paramétereként
- ezek hiányában az adott szerver teljes neve lesz.

Célszer az utolsó opciót választani, ez jár a legkevesebb munkával, ezért adjunk hozzá kett új (gacivs-test01.javaforum.hu) és gacivs-test02.javaforum.hu) a master "adatbázisához":

\$ bin/add-user.sh What type of user do you wish to add? a) Management User (mgmt-users.properties) b) Application User (application-users.properties) (a): a Enter the details of the new user to add. Using realm 'ManagementRealm' as discovered from the existing property files. Username : gacivs-test01.javaforum.hu Password recommendations are listed below. To modify these restrictions edit the add-user.properties configuration file. - The password should not be one of the following restricted values {root, admin, administrator} - The password should contain at least 8 characters, 1 alphanumeric character(s), 1 digit(s), 1 nonalphanumeric symbol(s) - The password should be different from the username Password : Re-enter Password : What groups do you want this user to belong to? (Please enter a comma separated list, or leave blank for none)  $[-]$ : About to add user 'gacivs-test01.javaforum.hu' for realm 'ManagementRealm' Is this correct yes/no? y Added user 'gacivs-test01.javaforum.hu' to file '/home/wildfly/wildfly-8.0.0.Final/standalone/configuration /mgmt-users.properties' Added user 'gacivs-test01.javaforum.hu' to file '/home/wildfly/wildfly-8.0.0.Final/domain/configuration/mgmtusers.properties' Added user 'gacivs-test01.javaforum.hu' with groups to file '/home/wildfly/wildfly-8.0.0.Final/standalone /configuration/mgmt-groups.properties' Added user 'gacivs-test01.javaforum.hu' with groups to file '/home/wildfly/wildfly-8.0.0.Final/domain /configuration/mgmt-groups.properties' Is this new user going to be used for one AS process to connect to another AS process? e.g. for a slave host controller connecting to the master or for a Remoting connection for server to server EJB calls. yes/no? y To represent the user add the following to the server-identities definition <secret value="R2FDSVZTMzc5Iw==" />

ത

Ha ugyanazt a jelszót használjuk a slave példányokhoz tartozó technikai felhasználóknál, akkor könnyedén tudjuk klónozni a slave példányt, így a változó terhelés függvényében könnyen tudunk új tagot hozzátenni a meglév kiszolgálókhoz és minimális lesz a hibázási lehetség! Érdemes úgy kialakítani a kiszolgálóinkat, hogy a terhelés növekedésére ne vertikálisan (kevés számú ersebb gép), hanem horizontálisan (sok gyengébb gép) legyen skálázható, ez sokkal célravezetbb Cloud környezetben, ahol az egyes futó példányokért akár perc alapokon fizetünk, sokkal könnyebb egy meglév példányt klónozni és elindítani, majd leállítani és törölni, mint a memória, CPU és tárhely hármast hozzáigazítani a terhelési profilhoz.

A fentiek beállítása után a slave példányok már tudnak csatlakozni, ha a secret XML elemet kicseréljük az add-user.sh szkript által kiírt értékre a hostslave.xml állomány megfelel helyén:

[Server:server-two] 04:11:27,240 INFO [org.hornetq.ra] (MSC service thread 1-1) HornetQ resource adaptor started [Server:server-two] 04:11:27,241 INFO [org.jboss.as.connector.services.resourceadapters. ResourceAdapterActivatorService\$ResourceAdapterActivator] (MSC service thread 1-1) IJ020002: Deployed: file://RaActivatorhornetq-ra [Server:server-two] 04:11:27,248 INFO [org.jboss.as.connector.deployment] (MSC service thread 1-2) JBAS010401: Bound JCA ConnectionFactory [java:/JmsXA] [Server:server-two] 04:11:27,250 INFO [org.jboss.as.messaging] (MSC service thread 1-2) JBAS011601: Bound messaging object to jndi name java:jboss/DefaultJMSConnectionFactory [Server:server-two] 04:11:27,434 INFO [org.jboss.as] (Controller Boot Thread) JBAS015874: WildFly 8.0.0.Final "WildFly" started in 31841ms - Started 222 of 349 services (170 services are lazy, passive or on-demand)

És a master is szépen jelzi, hogy megjött a két slave példány:

[Host Controller] 04:16:28,559 INFO [org.jboss.as.domain] (slave-request-threads - 1) JBAS010918: Registered remote slave host "gacivs-test01.javaforum.hu", WildFly 8.0.0.Final "WildFly" [Host Controller] 04:17:18,326 INFO [org.jboss.as.domain] (slave-request-threads - 1) JBAS010918: Registered remote slave host "gacivs-test02.javaforum.hu", WildFly 8.0.0.Final "WildFly"

Ha leállítjuk a master példányt, akkor a két slave mindenképpen megpróbál majd visszatalálni, s ha IP címek helyett a továbbiakban DNS neveket adunk meg, akkor könnyedén át tudunk állni akár egy mentésbl visszaállított más IP cím master példányra, ha valami baj történne az eredetivel:

[Host Controller] 04:18:00,475 WARN [org.jboss.as.host.controller] (Remoting "gacivs-test02.javaforum.hu: MANAGEMENT" I/O-1) JBAS010914: Connection to remote host-controller closed. Trying to reconnect.

[Host Controller] 04:22:00,116 INFO [org.jboss.as.host.controller] (domain-connection-threads - 1) JBAS010916: Reconnected to master

## <span id="page-4-0"></span>Adminisztráció

...

A WildFly alapveten két módon adminisztrálható:

- CLI (Command Line Interface) felületen át (ez a preferált módszer, mert a késbbiekben könnyen reprodukálható egy környezet a **ledokumentált és frissen tartott** CLI gytemény futtatásával)
- vagy Web felületrl (amelynél jelents kézimunka egy új környezet kialakítása).

Mind a két módszerhez szükséges egy admin felhasználó, amelyet a master példánynál kell létrehoznunk a más ismert add-user.sh futtatásával:

```
$ bin/add-user.sh 
What type of user do you wish to add? 
 a) Management User (mgmt-users.properties) 
 b) Application User (application-users.properties)
(A<sub>a</sub>):
Enter the details of the new user to add.
Using realm 'ManagementRealm' as discovered from the existing property files.
Username : admin
The username 'admin' is easy to guess
Are you sure you want to add user 'admin' yes/no? yes
Password recommendations are listed below. To modify these restrictions edit the add-user.properties 
configuration file.
- The password should not be one of the following restricted values {root, admin, administrator}
  - The password should contain at least 8 characters, 1 alphanumeric character(s), 1 digit(s), 1 non-
alphanumeric symbol(s)
  - The password should be different from the username
Password : 
Re-enter Password : 
What groups do you want this user to belong to? (Please enter a comma separated list, or leave blank for none)
\lceil \rceil:
About to add user 'admin' for realm 'ManagementRealm'
Is this correct yes/no? y
Added user 'admin' to file '/home/wildfly/wildfly-8.0.0.Final/standalone/configuration/mgmt-users.properties'
Added user 'admin' to file '/home/wildfly/wildfly-8.0.0.Final/domain/configuration/mgmt-users.properties'
Added user 'admin' with groups to file '/home/wildfly/wildfly-8.0.0.Final/standalone/configuration/mgmt-groups.
properties'
Added user 'admin' with groups to file '/home/wildfly/wildfly-8.0.0.Final/domain/configuration/mgmt-groups.
properties'
Is this new user going to be used for one AS process to connect to another AS process? 
e.g. for a slave host controller connecting to the master or for a Remoting connection for server to server EJB 
calls.
yes/no? y
To represent the user add the following to the server-identities definition <secret value="QWRtaW4zNzkj" />
```
### <span id="page-5-0"></span>CLI csatlakozás

A WildFly tartalmaz egy jboss-cli.sh állományt, amellyel csatlakozni tudunk bármelyik példányhoz, de leginkább a master az érdekes:

```
$ bin/jboss-cli.sh 
You are disconnected at the moment. Type 'connect' to connect to the server or 'help' for the list of supported 
commands.
[disconnected /] connect gacivs-test-master
[domain@gacivs-test-master:9990 /] /host=gacivs-test01.javaforum.hu/server=server-one/interface=public:read-
attribute(name=resolved-address)
{
     "outcome" => "success",
     "result" => "10.129.216.43"
}
```
Vegyük észre, hogy ha arról a géprl csatlakozunk, ahol a WildFly master is fut, akkor nem kér jelszót! Egyéb helyrl kapcsolódva viszont kérni fogja a felhasználónevet és a jelszót.

### <span id="page-5-1"></span>Web felület

A WildFly az általunk megadott IP címen fog a 9990 porton indítani egy console alkalmazást, amely lehetvé teszi a webes felületen való adminisztrációt, itt láthatjuk a kialakított topológiát és a két szervert, amelyeket az alapértelmezett konfiguráció szerint elindít a WildFly:

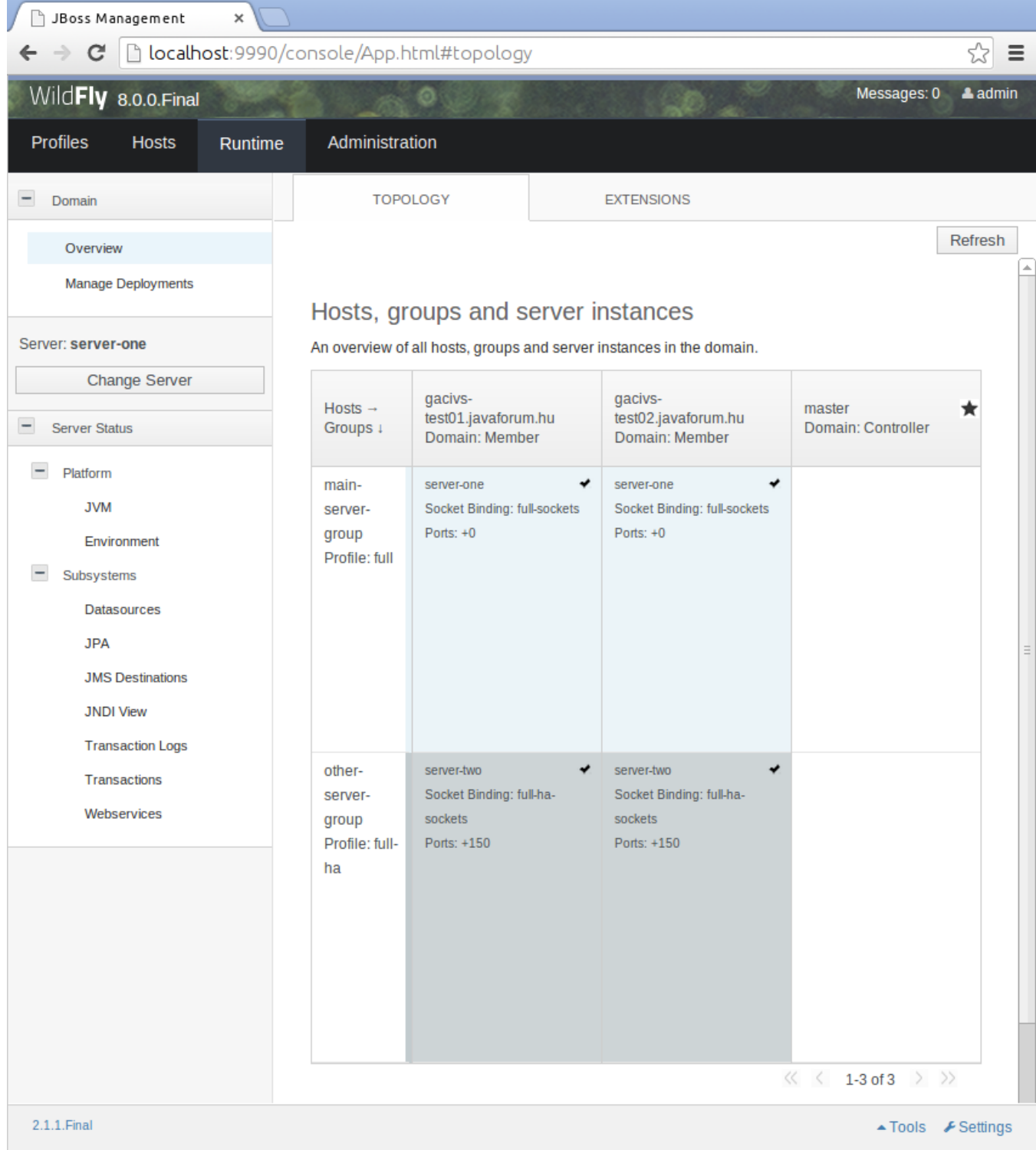

## <span id="page-6-0"></span>Multicast helyett TCP!

Mint említettem volt, a legtöbb VPS és Cloud szolgáltató nem igazán engedi a *multicast* kommunikációt, még akkor se, amikor adnak egy privát IP tartományt egy második hálózati interfészen. A WildFly viszont alapból *multicast* csatornán áll össze egy csoportba, ezért rá kell beszélnünk, hogy ezt TCP csatornán mvelje, illetve a betér vagy kies tagokat TCP csatornán tartsa nyilván. Ehhez az alábbi parancsot kell kiadnunk, hogy a "mindenügyi" JGroups TCP-n kapcsolódjon össze:

```
cd /profile=full-ha/subsystem=jgroups
./stack=tcpping:add
cd stack=tcpping
./transport=TRANSPORT:add(type=TCP,socket-binding=jgroups-tcp)
:add-protocol(type=TCPPING)
:add-protocol(type=MERGE2)
:add-protocol(type=FD_SOCK,socket-binding=jgroups-tcp-fd)
:add-protocol(type=FD)
:add-protocol(type=VERIFY_SUSPECT)
:add-protocol(type=BARRIER)
:add-protocol(type=pbcast.NAKACK)
:add-protocol(type=UNICAST2)
:add-protocol(type=pbcast.STABLE)
:add-protocol(type=pbcast.GMS)
:add-protocol(type=UFC)
:add-protocol(type=MFC)
:add-protocol(type=FRAG2)
:add-protocol(type=RSVP)
cd protocol=TCPPING
./property=initial_hosts/:add(value="10.129.216.43[7750],10.129.215.37[7750]")
./property=port_range/:add(value=0)
./property=timeout/:add(value=3000)
./property=num_initial_members/:add(value=3) 
cd ../..
:write-attribute(name=default-stack,value=tcpping)
```
Figyeljünk arra, hogy a 7750-es port úgy jön ki, hogy 7600 + 150, mert ennyi a porteltolása a full-ha profilban a server-two csoportnak!

#### Ezek után a két példány szépen egymásra fog találni:

```
[Server:server-two] 07:18:21,671 INFO [org.infinispan.remoting.transport.jgroups.JGroupsTransport] (Incoming-1,
shared=tcpping) ISPN000094: Received new cluster view: [gacivs-test01.javaforum.hu:server-two/web|1] (2) 
[gacivs-test01.javaforum.hu:server-two/web, gacivs-test02.javaforum.hu:server-two/web]
```
## <span id="page-7-0"></span>HTTP cluster

A felhasználó oldaláról a HTTP kiszolgálás folyamatossága és folytonossága a szempont, így konfiguráljunk be egy Apache Httpd szervert, ehhez a WildFly (régebben ugye JBoss) mellé kiadott mod\_cluster modult tudjuk használni.

Elsképp szerezzük meg a cluster-test alkalmazást a WildFly dokumentumok között említett helyrl (git clone git://github.com/liweinan/cluster-demo.git), fordítsuk le, majd telepítsük a CLI használatával:

[domain@gacivs-test-master:9990 /] deploy cluster-demo.war --server-groups=other-server-group

### <span id="page-7-1"></span>Multicast helyett TCP!

Mivel TCP alapokon fogunk kommunikálni az Apache alá telepített mod\_cluster modullal, ezért CLI használatával kapcsoljuk ki a multicast hirdetést és konfiguráljuk be a proxy példányok IP címét és port számát, majd kapcsoljuk ki a Sticky Session szolgáltatást is:

```
[domain@gacivs-test-master:9990 /] /profile=full-ha/subsystem=modcluster/mod-cluster-config=configuration/:
write-attribute(name=advertise,value=false)
{
     "outcome" => "success",
     "result" => undefined,
     "server-groups" => {"other-server-group" => {"host" => {
         "gacivs-test01.javaforum.hu" => {"server-two" => {"response" => {
             "outcome" => "success",
             "result" => undefined,
             "response-headers" => {
                 "operation-requires-restart" => true,
                 "process-state" => "restart-required"
             }
         }}},
         "gacivs-test02.javaforum.hu" => {"server-two" => {"response" => {
             "outcome" => "success",
             "result" => undefined,
             "response-headers" => {
                 "operation-requires-restart" => true,
                 "process-state" => "restart-required"
 }
         }}}
     }}}
}
```
Láthatjuk, hogy a master végrehajtotta a slave példányokon a kért módosítást (ellenrizni is tudjuk ezt a webes felületen), de kiírta, hogy szükséges lesz az alkalmazásszerver példányok újraindítása. Még mieltt ezt megtennénk, állítsuk be a proxy címeket is:

```
[domain@gacivs-test-master:9990 /] /profile=full-ha/subsystem=modcluster/mod-cluster-config=configuration/:
write-attribute(name=proxy-list,value="10.129.214.116:10001,10.129.216.43:10001,10.129.215.37:10001")
{
    "outcome" => "success",
     "result" => undefined,
     "server-groups" => {"other-server-group" => {"host" => {
         "gacivs-test01.javaforum.hu" => {"server-two" => {"response" => {
             "outcome" => "success",
             "result" => undefined,
             "response-headers" => {
                 "operation-requires-restart" => true,
                 "process-state" => "restart-required"
             }
         }}},
         "gacivs-test02.javaforum.hu" => {"server-two" => {"response" => {
             "outcome" => "success",
             "result" => undefined,
             "response-headers" => {
                 "operation-requires-restart" => true,
                 "process-state" => "restart-required"
             }
        }}}
    }}}
}
```
...mert itt se ússzuk meg az újraindítást, de még mindig ne indítsuk újra a kiszolgálókat, mert a Sticky Session kikapcsolásához úgyis újra kellene indítani:

```
[domain@gacivs-test-master:9990 /] /profile=full-ha/subsystem=modcluster/mod-cluster-config=configuration/:
write-attribute(name=sticky-session,value=false)
{
     "outcome" => "success",
     "result" => undefined,
     "server-groups" => {"other-server-group" => {"host" => {
         "gacivs-test01.javaforum.hu" => {"server-two" => {"response" => {
            "outcome" => "success",
             "result" => undefined,
             "response-headers" => {
                 "operation-requires-restart" => true,
                 "process-state" => "restart-required"
             }
         }}},
         "gacivs-test02.javaforum.hu" => {"server-two" => {"response" => {
             "outcome" => "success",
             "result" => undefined,
             "response-headers" => {
                 "operation-requires-restart" => true,
                 "process-state" => "restart-required"
 }
        }}}
    }}}
}
```
...ezért most indítsuk újra, majd ellenrizzük, hogy rendben elindultak-e a kiszolgálók:

```
[domain@gacivs-test-master:9990 /] /server-group=other-server-group:stop-servers
{
   "outcome" => "success",
   "result" => undefined,
   "server-groups" => undefined
}
[domain@gacivs-test-master:9990 /] /server-group=other-server-group:start-servers
{
    "outcome" => "success",
   "result" => undefined,
   "server-groups" => undefined
}
[domain@gacivs-test-master:9990 /] ls /host=gacivs-test01.javaforum.hu/server-config=server-two
interface path auto-start=true group=other-
server-group priority=undefined socket-binding-port-offset=150 
jvm system-property cpu-affinity=undefined name=server-
two socket-binding-group=undefined status=STARTED 
[domain@gacivs-test-master:9990 /] ls /host=gacivs-test02.javaforum.hu/server-config=server-two
interface path path auto-start=true group=other-
server-group priority=undefined socket-binding-port-offset=150 
jvm system-property cpu-affinity=undefined name=server-
two socket-binding-group=undefined status=STARTED
```
...ami után persze panaszkodni fognak az egyes példányok, hogy nem tudnak csatlakozni a megadott címre, mert ott még nincs Apache Httpd szerver:

[Server:server-two] 05:01:58,840 ERROR [org.jboss.modcluster] (UndertowEventHandlerAdapter - 1) MODCLUSTER000043: Failed to send INFO to gacivs-test02/10.129.215.37:10001: java.net.ConnectException: Connection refused

#### <span id="page-9-0"></span>Az Apache Httpd és a mod\_cluster beállítása

Telepítsünk egy httpd csomagot, töltsük le a legfrissebb mod\_cluster kiadást a megfelel (jelen esetben 64 bites CentOS) rendszerhez:

```
# yum install httpd
\ddotsc# wget http://downloads.jboss.org/mod cluster//1.2.6.Final/linux-x86 64/mod cluster-1.2.6.Final-linux2-x64-so.
tar.gz
# cd /etc/httpd/modules/
# tar xzvf /root/mod_cluster-1.2.6.Final-linux2-x64-so.tar.gz
\ddotsc#
```
Ezek után kicsit konfigurálnunk kell a /etc/httpd/conf/httpd.conf fájl szerkesztésével (figyelem: diff kimenet!):

```
192c192
< LoadModule proxy_balancer_module modules/mod_proxy_balancer.so
- - -> #LoadModule proxy_balancer_module modules/mod_proxy_balancer.so
202a203,207
> LoadModule slotmem_module modules/mod_slotmem.so
> LoadModule manager_module modules/mod_manager.so
> LoadModule proxy_cluster_module modules/mod_proxy_cluster.so
> LoadModule advertise_module modules/mod_advertise.so
Š
1009a1015,1040
\geq> Listen 0.0.0.0:10001
> MemManagerFile /var/cache/httpd
> <VirtualHost 0.0.0.0:10001>
    <Directory />
\rightarrowOrder deny, allow
\overline{a}\rightarrowDeny from all
      Allow from all
\rightarrow</Directory>
\overline{a}\rightarrow<Location /mod cluster-manager>
\rightarrowSetHandler mod cluster-manager
\overline{a}\overline{a}Order deny, allow
    Deny from all
\overline{\phantom{a}}\rightarrowAllow from all
\rightarrow</Location>
\overline{ }KeepAliveTimeout 60
\rightarrow\overline{a}MaxKeepAliveRequests 0
\rightarrowManagerBalancerName other-server-group
\rightarrowAdvertiseFrequency 5
\overline{a}\overline{a}ServerAdvertise off
    EnableMCPMReceive
\overline{ }> </VirtualHost>
```
A httpd szolgáltatás elindítása után már láthatjuk bármelyik publikus IP címen a három közül a mod\_cluster státusz és menedzsment felületét (figyelem! nincs korlátozva a mod\_cluster-manager elérése, éles üzembe így nem való!):

JBoss Management Mod\_cluster Status  $\mathbf{x}$ 

 $\rightarrow$   $\mathbf{C}$  |  $\Delta$  x.x.x.x.10001/mod\_cluster-manager

## mod\_cluster/1.2.6.Final

Auto Refresh show DUMP output show INFO output

# Node gacivs-test01.javaforum.hu:server-two (ajp://10.129.216.43:8159):

**Enable Contexts Disable Contexts** 

Balancer: other-server-group,LBGroup: ,Flushpackets: Off,Flushwait: 10000,Ping: 10000000,Smax: 1,Ttl: 60000000,Status: OK, Elected: 0, Read: 0, Transferred: 0, Connected: 0, Load: 84

 $\times$ 

 $\equiv$ 

Ξ

### **Virtual Host 1:**

#### **Contexts:**

/cluster-demo, Status: ENABLED Request: 0 Disable

#### **Aliases:**

default-host localhost

# Node gacivs-test02.javaforum.hu:server-two (ajp://10.129.215.37:8159):

#### **Enable Contexts Disable Contexts**

Balancer: other-server-group,LBGroup: ,Flushpackets: Off,Flushwait: 10000,Ping: 10000000,Smax: 1,Ttl: 60000000,Status: OK, Elected: 0, Read: 0, Transferred: 0, Connected: 0, Load: 72

### **Virtual Host 1:**

#### **Contexts:**

/cluster-demo, Status: ENABLED Request: 0 Disable

#### **Aliases:**

default-host localhost

A mod\_cluster ténykedése okán nem kell azzal tördnünk, hogy felsoroljuk a Context Path konfigurációt, az él alkalmazásaink automatikusan megjelennek az Apache Httpd kiszolgáló publikus IP címein és mindig az az alkalmazásszerver kapja a kérést, amelyik ki tudja szolgálni és pillanatnyilag a legkevesebb kérést kapta:

x.x.x.x/cluster-demo/

## **Hello World!**

Hello! The time is now Tue Apr 08 05:38:48 EDT 2014